دورة تعليم لغة **HTML 5**

مَهَابُ تَجْرِ يَ<u>أَصْر</u>َ.

HTML هى اختصار Language Markup Text Hyper <sup>و</sup> تعنى لغة رقم النص الفائق

و نسنخدم في نصميم صفحات الويب

و تتميز بأنها

- موجوده علك جميع أجهزة الكمبيونر ولا نحناج لعملية ننصيب أو لبرامج
	- لغة بسيطة تفهم مبجرد قرأئتها
	- الاساس في عملية نصميم المواقع فـباقـي اللغات نعنمد عليها
		- كما ستساعدك فى كثري من الربامج مثل **Dreamweaver Adobe**

#### مالحظة صغرية :

هذه الدورة لتعليم **5 HTML** لذا فستجد بعض اخلواص التى حذفت أو اضيفت من أو إىل األوامر و التى كانت موجودة فى **4.01 HTML**

و هذه الدورة من إعدادى /

مهاب حممود عاصى

فنقبلــــــوا خالص نحيانى

توكنا على اهلل

فَهَابٌ بِجَوِّرٍ يَأْصَرُ

# الدرس األول : أساسياتاللغة

هناك الكثير من البرامج يمكنها النعديل علحه أكواد هذه اللغة من أفضلها برنامج الــــ **Notepad** املوجود على كل نسخ الويندوز

## أوال : كتابة املاشاريع

- تتكون لغة الــ **HTML** من أوامر هلا خصائص اختيارية أى ميكن كتابتها أو ال حسب رغبة المبرمج
	- تبدأ األوامر بـعالمة البداية وهى**<>** و تنتهي بــعالمة النهاية و هى **</>** و يكنب الأمر بينهما مثل : 1 </html> و </html>
		- و تنقسم الأوامر إلحه نوعين هما :

أوامر كاملة (نحناج علامة النهاية) و أوامر مفردة (إا نحناج لعاامة النهاية)

و سيتضح هذا أكثر فى الدروس التالية

ثانيا : حفظ املاشاريع

يتم حفظها بصيغة htmأو html

- بعد كتابة الكود فى الــــ Notepad يتم حفظه بالطريقة العادية مع تغيري الصيغة من txtإىل htm
	- فإذا كان اسم المشروع XXX فإنه يكون xxx.htm فنغيره الحه xxx.html

و بكده يكون خلص الدرس األول

<u>مَهابٌ تَجْرِبَ عَاصَرَ</u>

# الدرس الثانى : األوامر

أوال : كتابة األوامر

### مجيع األوامر فى لغة **HTML** تستخدم من خالل صيغة موحدة هى

<tag attribute="value"></tag>

حيث tag هو الأمر و attribute هي الخاصية و value هي قيمة الخاصية

ثانيا : األوامر األساسية فى املاشاريع

هي أربعة أوامر موجودة في جهيع المشاريع و هي :

ده نبدأ به حجيد المشاريع و له خاصية واحدة هي $\cdot$  <html>

manifest: حتدد مكان ختزين املستند لتاشغيله بدون اتصال باالنرتنت و قيمتها جيب

أن تكون رابط **URL**

و تستخدم من خالل الصيغة

<html Manifest="URL">Page Content</html>

و سيتم توضيح قواعد كتابة **URL** فى الدروس القادمة إن شاء اهلل

مالحظة : فى المنصفح Internet Explorer ل تعمل الخاصية <mark>Manifest فى النسخ ق</mark>بل

Internet Explorer 10

<head<: حيدد معلومات تعريف الصفحة مثل العنوان و تندرج حتته عدة أوامر آخرى هى ) title و style و base و link و metaو script و noscript)

عَقابٌ کچھ پر پی<u>اُصِرٌ</u>

# خانا: -: حدد عنوان الصفحة و يندرج نحت الأمر السابق و يجب كنابنه دائما فى مجيع املاشاريع

العدد محنويات الصفحة من نصوص و روابط و جداول و أوامر و قد $\langle$ ل الصفحة من نصوص و حداول و أوامر و قد كان يستخدم فى تنسيق الصفحات فى **4.01 HTML** و لكن **5 HTML** ال تدعم ذلك

## تطبيق عملى: اكتب الكود التاىل

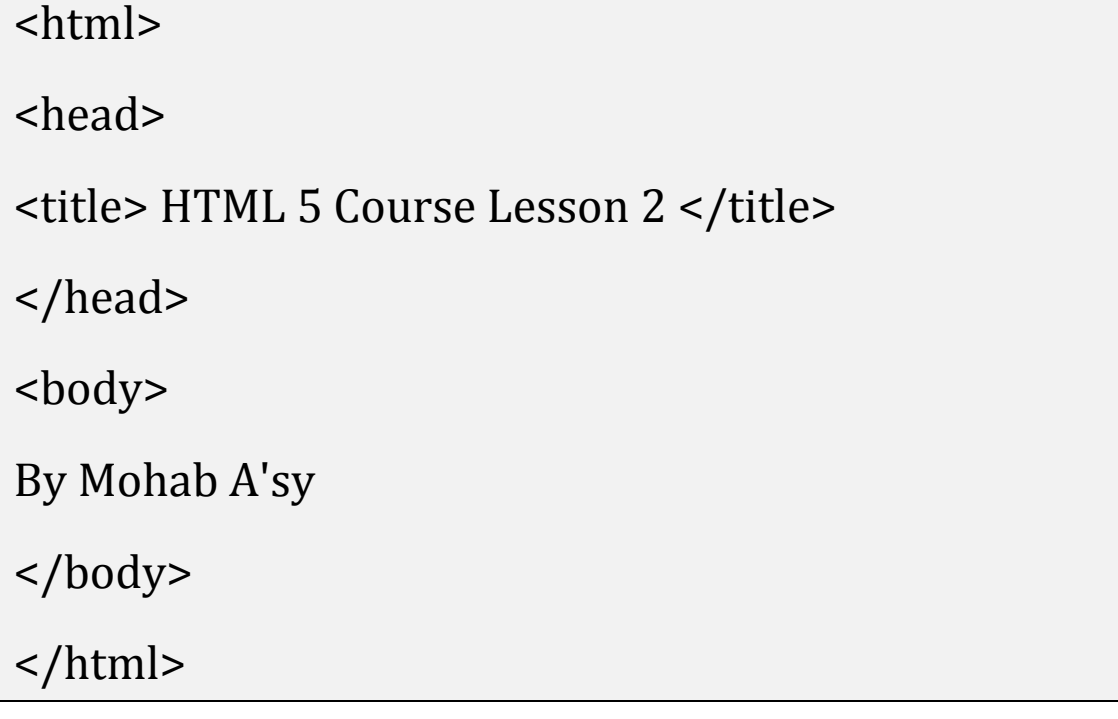

### و بكده يكون خلص الدرس الثانى

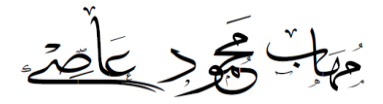

## الدرس الثالث : تنسيقالنصوص

## يتم تنسيقها من خالل عدة أوامر هى

break rule" : <<mark>br> أمر مفرد يستخدم لترك سطر فارغ بين النصوص</mark>

korizontal rule": <<mark>hr> أمر مفرد يستخدم لوضع خط إفقي</mark>

<p<:"paragraph "يستخدم إلضافة هوامش تلقائيا قبل و بعد العناصر

 $6$  -coding": < $\frac{1}{1}$  to < $\frac{1}{10}$  kp (Heading": < $\frac{1}{10}$  kp  $\frac{1}{10}$  ch  $\frac{1}{10}$ و يكون النص بعد **1h** اكرب حجما من النص بعد **2h** حيث يعد أهم و النص بعد **2h** اكرب حجما من النص بعد **3h** و هكذا

اهر لحمل الخط عريض "bold": < $^{\prime}$ 

underline": <u> أمر لوضع خط ندته النص

<i<:"italic "أمر جلعل اخلط مائل

نسنخدم أوامر ننسيق النصوص [ |اأوامر الكاملة ] نبعا للصيغة الانية

<tag>Text</tag>

و ميكن استخدام عدة أوامر على نص واحد فى نفس الوقت كالتاىل

<tag1>< tag2>< tagn>Text</tag1></tag2></tagn>

و لكن يفضل عدم إكثار الأوامر حنحه لا ننداخل الأوامر مع بعضها و يصعب فهمها و تعديلها فيما بعد

<u>َوَيِئِ بِهِ الْحَمَدِ</u>

## تطبيق عملى: اكتب الكود التاىل

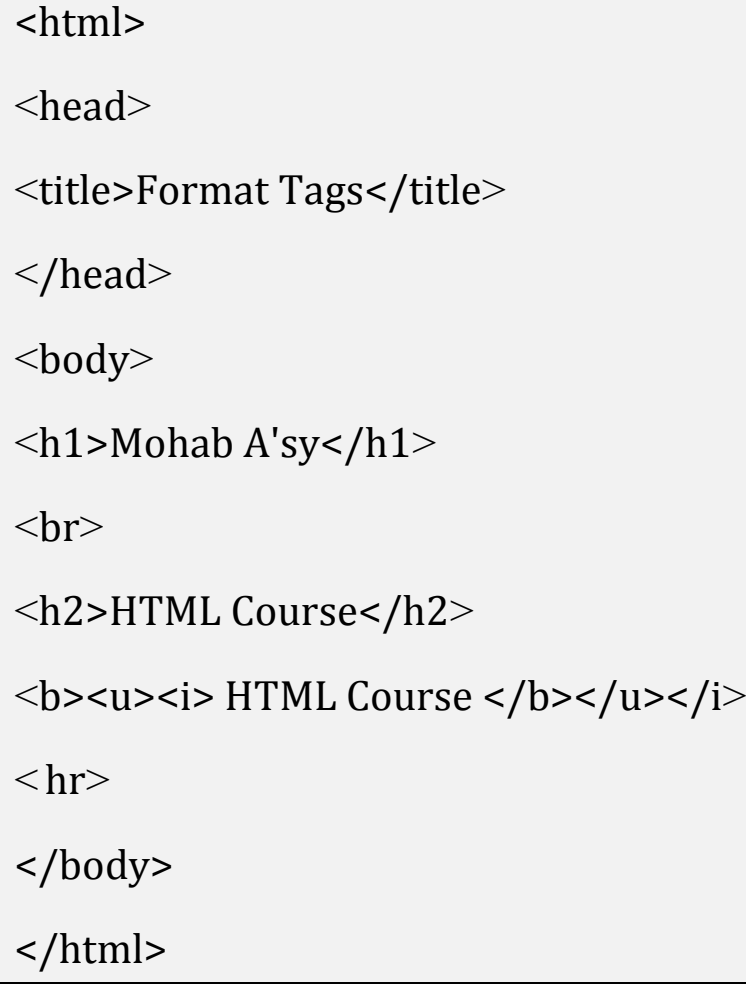

## و بكده يكون خلص الدرس الثالث

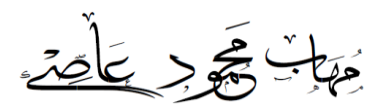

# الدرس الرابع : الصور

# يتم إضافة الصور عن طريق األمر <img<

# و له عدة خواص من أهمها

scr:"Source "اخلاصية األهم و هى حتدد موقع الصورة و يستخدم من خالل الصيغة التالية

<img scr="image name . type">Text</img>

مالحظة :إذا كانت الصورة في نفس الملف المحفوظ فيه المشروع يكنب اسمها و نوعها

أما إذا لم نكن موجودة فحه نفس الملف يكنب مسارها كاملا ثم اسهها و نوعها

width: خاصية لتحديد عرض الصورة و قيمتها تكون بالــ **pixel**

height: خاصية لتحديد ارتفاع الصورة و قيمتها تكون بالــ **pixel**

alternative": alt ذاصية لندديد معلومات الصورة و النحه نظهر عند مرور السهم عليها

## تطبيق عملى: اكتب الكود التاىل

#### <html>

<head><title>Add Images</title></head>

<body>

<img src="image name. type"alt="Mohab A'sy" width="300" height="100">

</body>

</html>

و بكده يكون خلص الدرس الرابع

عَقابٌ کچھ پر پی اُصِرَ،

# الدرس اخلامس: الروابط التاشعبية

# تتم إضافتها عن طريق األمر <a"<ahyperlink "و من خواصه ) href)

href:"REFerence Hyperlink "خاصية لتحديد عنوان الرابط

أوال : إضافة رابط لصفحة

<a href="http://link">Text or image</a>

حيث Text هو النص الذى عند الضغط عليه يتم فتح الرابط و كذلك image

و <mark>image ينم نفييرها بال</mark>أمر <img

ثانيا : إضافة رابط لربيد إلكرتونى

<a href="mailto:e-mail">Text or image</a>

رابعا : إضافة رابط لصفحة

<a href="page name.htm">Text or image</a>

#### مالحظة :

إذا كانت الصفحة فحه نفس الملف المحفوظ فيه المشروع يكنت اسمها و نوعها

أما إذا لم نكن موجودة فحه نفس الملف يكنب مسارها كاملا ثم اسهها و نوعها

<u>ُمَهَابُ بِجَوِّرِ يَأْصَرُ</u>

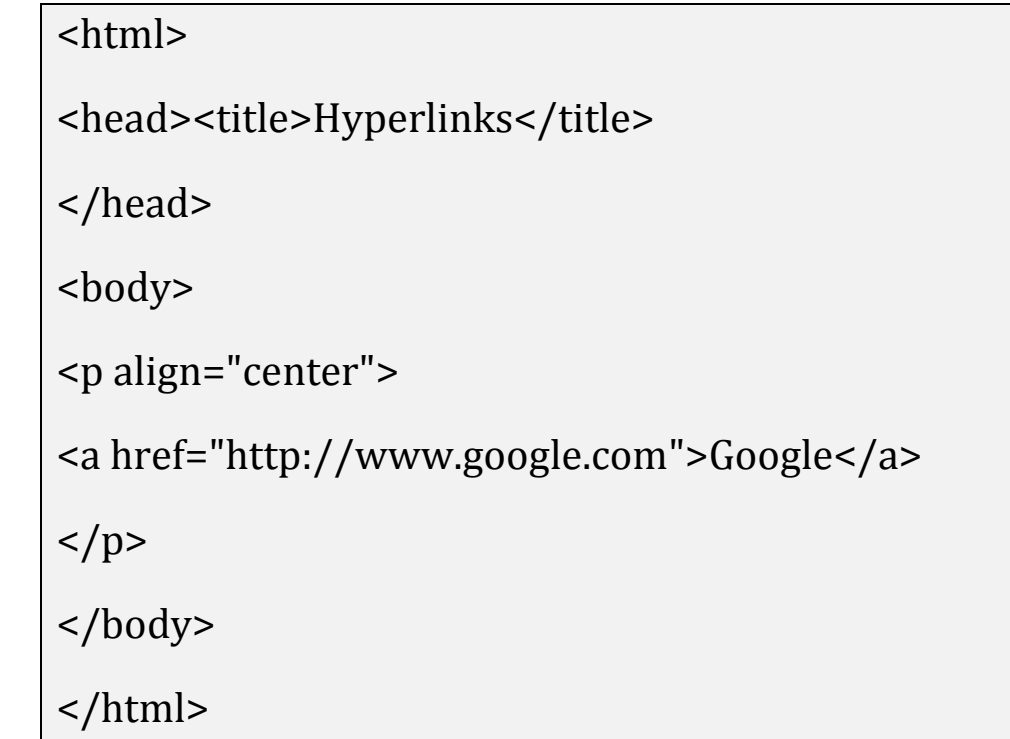

# و بكده يكون خلص الدرس اخلامس

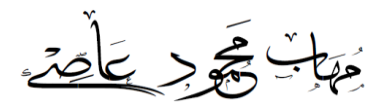

## الدرس السادس: القوائم

## أوال : القوائم املسلسلة

## تستخدم األوامر

 $\sim$ " "ardered list" (إضافة قائمة مسلسلة " $>$ 

#### و له عدة خواص من أهمها

 $\mathbf{1}\cdot\mathbf{A}\cdot\mathbf{A}\cdot\mathbf{A}$ : نددد نوع النسلسل و لها قيم أهمها  $\mathbf{1}\cdot\mathbf{A}\cdot\mathbf{A}\cdot\mathbf{A}$ 

: لجمل الترنيب بالأرقام

I: جلعل الرتتيبحبروف التينية كبرية ) capital)

i : جلعل الرتتيبحبروف التينية صغرية ) small)

 $\blacksquare$ Eapital) حجمل الترنيب بدروف إنجليزية كبيرة 1 $\blacksquare$ 

a: لجمل الترنيب بدروف إنجليزية صغيرة 1 [smal]

 $\frac{1}{\sqrt{|z|}}$ ist items" : < $\frac{1}{\sqrt{|z|}}$ أمر مفرد إإضافة عنصر في القائمة

ثانيا : القوائم غري املسلسلة

الاك: "unordered list" **لإضافة قائمة غير مسلسلة** $^{\prime}$ 

ا $\ket{\cdot}$  : إرضافة العناصر:

<u>ُمِهِيْبُ حَجَوِ سَأَصْرَ.</u>

ثالثا : قوائم التعريف

و نظامها يخللف عن النوعين السابقين فهحه نشبه طريقة ننظيم أبيات الشعر تستخدم األوامر

 $\langle u| > e^{\vert \alpha \vert}$ و هو يشبه الأمران <lul> و <lul>

امر مفرد الضافة عنصر في القائمة" define item": <dt>

describe item": <dd> أمر مفرد لوصف العنصر"

# تطبيق عملى: اكتب الكود التاىل

```
<html>
<head><title>Lists</title></head>
<body>
<ol type="A"><li>cairo<li>alex<li>almonufia</ol>
<ul type="circle"><li>cairo<li>alex<li>al monufia</ul>
<dl><dt>pyramids<dd>at Giza<dt>al sadat city<dd>at al 
monufia</dl>
</body>
</html>
```
و بكده يكون خلص الدرس السادس

مَهَابٌ کچ پر پیَاْصَرَ،

<u> الدرس السابع : الجداول</u>

ينكون الجدول من صفوف أفقية بها خلايا [ لا نعنمد علمه الأعمدة ] يستخدم إلدراجها األوامر

أوال : إدراج جدول و تنسيقه

l border ) : إدراج الجدول و يدرج ندنه باقي الأوامر و خاصينه 1 I border

<u>border</u> : لنحديد سمك حدود الجدول و وحدة قياسها البكسل و لها قيمنان هما

: يوجد حدود للجدول أو "": إإ يوجد حدود للجدول "

ثانيا : إدراج خاليا و تنسيقها

<tr<:" row table "يستخدم إلضافة صف

table default cell" : < $\textrm{td}$  :  $\textrm{td}$ يست قد اللغة ) يستنذد الله الفقاء "table default cell" : < $\textrm{td}$ 

و قيمته ممكن أن تكون نص أو صورة أو رابط .... إخل

و خاصيتاه) colspan و rowspan)

colspan: لدمج اخلاليا أفقيا من خالل الصيغة التالية

< td colspan="number">Content</td>

rowspan: لدمج اخلاليا رأسيا من خالل الصيغة التالية

< td rowspan="number">Content</td>

فَهَأَسِ تَجْرِبَ يَكْلَصْدَء

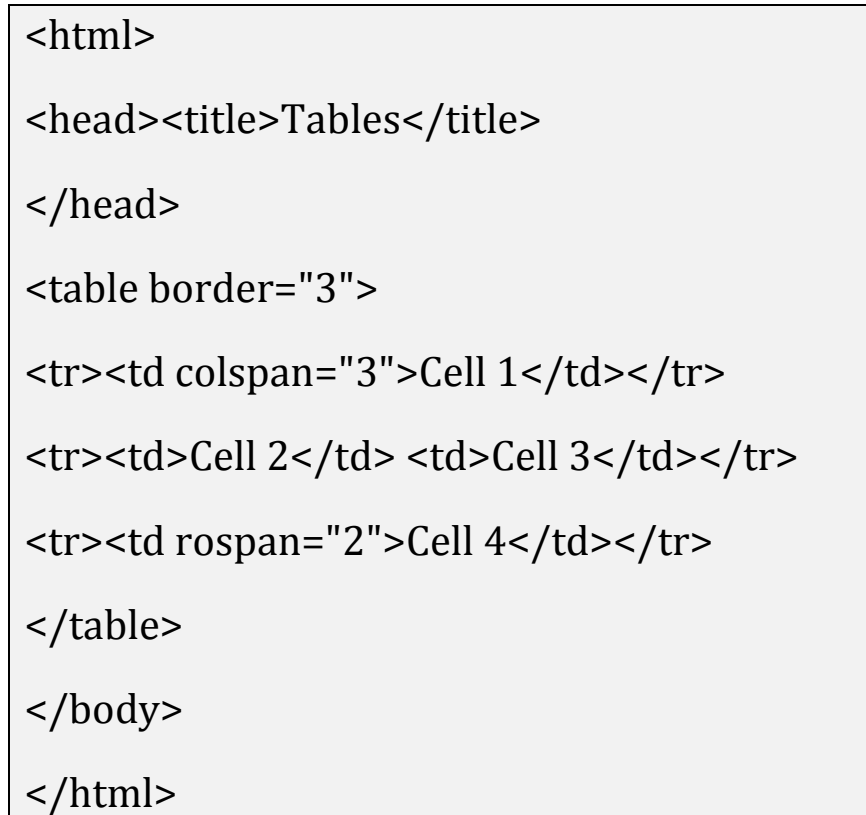

# و بكده يكون خلص الدرس السابع

# و انتهت الدورة

# و ارجو أن نكونوا قد إستفادته منها

# دمت في أمان الله

# و السالم عليكم و رمحة اهلل و بركاته

<u>مَهَابُ تَجْرِ يَأْصَرُ</u>